# データベース 演習課題レポート 第x回提出

学生番号: 212C1234

氏名: 九工大 太郎

2022 年 11 月 19 日

# 第**1**章 データベースのスキーマの設計

※ 本ファイルは、レポートの形式を説明するためのテンプレート(tex)+サンプル(pdf)である。本ファイル の指示に従って、レポートを作成すること。※ 印付きで説明されている注釈文は、レポートに含める必要はない ので、全て削除すること。また、例として書かれている内容(授業の演習で作成した従業員データベースに合わ せた内容)は、各自が作成したデータベースやインターフェースに応じて適切に書き換えること。指示された通 りの内容が説明されていれば、一語一句、本テンプレートと同じ文章を記述する必要はない。ただし、レポート の章・節・小節分けの構成は、テンプレートの指示に従うこと。

### **1.1** 初期スキーマの作成

※ 自分のレポートで、どのようなデータを対象とするデータベースを作るのかの説明と、最初に考えた初期スキー マ(必要な全ての属性を含む一つのリレーションスキーマ)を記述する。

企業の従業員の情報を管理するためのデータベースを作成する。 従業員の情報を表すために必要な属性を書き出して、以下の初期スキーマを作成した。

従業員 ( 従業員番号, 氏名, 部門番号, 部門名, 年齢 )

### **1.1.1** 属性の説明

※ 初期スキーマにおける各属性の役割とドメインを記述する。属性の型を決める上で必要な情報を含める。 初期スキーマにおける各属性の役割とドメインは、以下の通りである。

従業員番号 各従業員に固有の従業員番号を表す。4 桁の数字による文字列となる。

氏名 従業員の氏名を表す。最大 12 文字の文字列となる。

部門番号 各従業員が所属する部門の部門番号を表す。2 桁の数字による文字列となる。

・・・ ・・・

(同様に、全ての属性の説明を記述する。)

### **1.2** リレーションに格納されるデータ

※ リレーションに格納されるデータを記述する。条件は番号付きの箇条書きで記述し、以降の節で番号を使って 参照できるようにする。

従業員リレーションに格納されるデータは、以下の条件を満たす。

- 1. 従業員には固有の従業員番号が割り当てられており、従業員番号が同じである従業員が複数存在することは ない。
- 2. 氏名と年齢の両方が同じ従業員が複数存在することはない。

3. 各部門には固有の部門番号が割り当てられており、部門番号が同じである従業員は部門名も同じとなる。

 $4. \cdots$ 

(同様に、全ての条件の説明を記述する。)

### **1.2.1** 候補キー・主キー

※ 条件にもとづいて、候補キー・主キーとなる属性を記述する。

条件 1 より、*{* 従業員番号 *}* は従業員リレーションの候補キーとなる。 条件 2 より、*{* 氏名, 年齢 *}* も従業員リレーションの候補キーとなる。 ここでは、2つの候補キーのうち、従業員番号 を主キーとする。 主キー属性に下線を引いた初期スキーマは、以下の通りである。

従業員 ( 従業員番号, 氏名, 部門番号, 部門名, 年齢 )

### **1.2.2** 関数従属性・多値従属性

※ 条件にもとづいて、自明でない関数従属性・多値従属性を記述する。自明な関数従属性・多値従属性は、記述 しても、記述しなくても、どちらでも構わない。

条件 3 より、部門番号 → 部門 の関数従属性が存在する。

・・・

(※ 同様に、全ての自明でない関数従属性・多値従属性を記述する。)

### **1.3** リレーションスキーマの正規化

※ 全てのリレーションに対して、各正規形を満たすかどうかを検証して、その結果を説明する。各正規形を満た さない場合は、正規化を行い、分解後のリレーションスキーマを示す。主キーに下線を引く。正規形ごとに小節を 分けて、順番に正規化を行う。

従業員リレーションが全ての正規形を満たすように、正規化を行う。

#### **1.3.1** 第 **1** 正規形

※ 全てのリレーションに対して、第 1 正規形を満たすかどうかの検証と、正規形を満たさない場合は正規化を行 う。

「従業員レーションは、全ての属性が単一の値を持つため、第 1 正規形を満たす。」

もしくは、

「従業員リレーションは、複数の値を持つ可能性がある属性が存在するため、第 1 正規形を満たさない。第 1 正 規形を満たすようにするために、従業員リレーションを、以下のように分解する。」

・・・(※ 分解後のリレーションスキーマを示す。主キーには下線を引く。)

#### **1.3.2** 第 **2** 正規形

※ 同様に、全てのリレーションに対して、第 2 正規形を満たすかどうかの検証と、正規形を満たさない場合は正 規化を行う。

「従業員リレーションは、候補キーの一部の属性から候補キー以外の属性への関数従属性は存在しないため、第 2 正規形を満たす。」

もしくは、

「従業員リレーションは、候補キーの一部の属性から候補キー以外の属性への関数従属性が存在するため、第2正 規形を満たさない。第 2 正規形を満たすようにするために、従業員リレーションを、以下のように分解する。」

・・・(※ 分解後のリレーションスキーマを示す。主キーには下線を引く。)

#### **1.3.3** 第 **3** 正規形

※ 同様に、全てのリレーションに対して、第 3 正規形を満たすかどうかの検証と、正規形を満たさない場合は正 規化を行う。

「従業員リレーションは、…ため、第3正規形を満たす。」

もしくは、

「従業員リレーションは、部門番号 → 部門 の関数従属性により、候補キー以外の属性から候補キー以外の属性へ の関数従属性が存在するため、第 3 正規形を満たさない。第 3 正規形を満たすようにするために、従業員リレー ションを、以下のように分解する。」

#### 従業員 ( 従業員番号, 氏名, 部門番号, 年齢 )

部門 (部門番号, 部門名)

(※ 分解後のリレーションスキーマを示す。主キーには下線を引く。)

### **1.3.4** ボイス・コッド正規形

※ 同様に、全てのリレーションに対して、ボイス・コッド正規形を満たすかどうかの検証と、正規形を満たさな い場合は正規化を行う。

従業員リレーションは、・・・。 部門リレーションは、…。

#### **1.3.5** 第 **4** 正規形

※ 同様に、全てのリレーションに対して、第 4 正規形を満たすかどうかの検証と、正規形を満たさない場合は正 規化を行う。

・・・

### **1.3.6** 第 **5** 正規形

※ 同様に、全てのリレーションに対して、第 5 正規形を満たすかどうかの検証と、正規形を満たさない場合は正 規化を行う。

・・・

# **1.4** 正規化後のリレーションスキーマ

※ 最終的なリレーションスキーマリレーションスキーマに存在する参照整合性制約(外部キー制約)を 全て列挙する。各リレーションスキーマの主キー属性に下線を引いて示す。参照整合性制約(外部キー制約)が存 在しない場合は、そのことを説明する。

最終的に、以下のリレーションスキーマが得られた。

従業員 ( 従業員番号, 氏名, 部門番号, 年齢 ) 部門 ( 部門番号, 部門名 )

最終的に得られたリレーションスキーマには、下記の参照整合性制約(外部キー制約)が存在する。

- 1. 従業員の部門番号(部門の部門番号を参照)
- $2. \cdots$ 
	- (※ 同様に、全ての参照整合性制約(外部キー制約)を記述する。)

# 第**2**章 データベースの作成

# **2.1** テーブルの定義

※ 前章で設計したリレーションスキーマと、実際に作成するアルファベットで表記したテーブルの対応関係を示 す。

前章で設計した以下のリレーションスキーマにもとづいてデータベースを作成する。

従業員 ( 従業員番号, 氏名, 部門番号, 年齢 ) 部門 ( 部門番号, 部門名 )

参照整合性制約(外部キー制約)

1. 従業員の部門番号(部門の部門番号を参照)

 $2. \cdots$ 

(同様に、全ての参照整合性制約(外部キー制約)を記述する。)

テーブル名・属性名をアルファベットに置き換えて、以下のテーブルを作成する。

employee( id, name, dept\_no, age) department( dept\_no, name)

# **2.2** テーブルの作成

※ テーブルの作成(参照整合性制約の設定を含む)は、授業で扱った複数の方法のうちのどの方法を用いても構 わないが、具体的に使用した作成方法が分かるように説明を記述する。参照整合性制約は、テーブル作成時に設 定しても、テーブル作成後に追加で設定しても、どちらでも構わない。後のインターフェース作成で必要となる、 テーブルへの利用権限の設定については、データベースの作成に関する説明としては必須ではないため、説明し ても、説明しなくとも、どちらでも構わない。以下の例では、説明を記述している。

以下のコマンドを使用して、従業員(employee)テーブルを作成した。

ソースコード 2.1: 従業員テーブルの作成のコマンド

```
1 create table employee (
2 \mid id varchar (4) not null unique,
3 \mid dept_no varchar(2),
4 \mid name varchar (12) not null,
5 \mid age int2,
6 primary key (id)
\overline{7}
```
以下のコマンドを使用して、部門(department)テーブルを作成した。

ソースコード 2.2: 部門テーブルの作成のコマンド

```
1 create table department (
2 | \text{ depth} \cdot \text{no} \cdot \text{order} (2) \text{ not null unique},
3 name varchar (12) not null,
4 primary key (dept \ _no )
5 \mid):
```
以下のコマンドを使用して、従業員(employee)テーブルに参照整合性制約を追加した。

ソースコード 2.3: 従業員テーブルへの参照整合性制約の設定のコマンド

1 alter table employee add constraint employee\_dept\_key foreign key (dept\_no) references department (dept\_no);

以下のコマンドを使用して、全てのテーブルに対して、ウェブサーバへの利用権限を設定した。

ソースコード 2.4: 従業員・部門テーブルへの利用権限の設定のコマンド

 $1 \vert$  grant all on employee to apache;  $2 \vert$  grant all on department to apache;

## **2.3** 初期データの挿入

※ 初期データの挿入についても、テーブルの作成と同様に、授業で扱った複数の方法のうちのどの方法を用いて も構わないが、具体的に使用した作成方法が分かるように説明を記述する。また、挿入した全てのデータの内容 が分かるように記述する。

以下のテキストファイル・コマンドを使用して、従業員(employee)テーブルに初期データを挿入した。

ソースコード 2.5: 従業員テーブルの初期データ(employee data.txt list.php)

| 1              | $0001,01,$ 織田                     | 信 長 ,48 |
|----------------|-----------------------------------|---------|
| $\overline{2}$ | $\vert 0002, 02, \t{0}{\equiv}$ 臣 | 秀 吉 ,45 |
| 3              | $\vert 0003, 03, $ 徳川             | 家 康 .39 |
| 4              | $\vert 0004, 01,$ 柴田              | 勝家,60   |
| $5^{\circ}$    | $\vert 0005, 02, $ 伊達             | 政 宗 .15 |
| 6              | $0006,03, \pm $                   | 景勝,26   |
| 7              | $0007,01,$ 島津                     | 家久,35   |

ソースコード 2.6: 従業員テーブルへの初期データの挿入

 $1$  COPY employee from employee\_data.txt

以下のテキストファイルとコマンドを使用して、部門(department)テーブルに初期データを挿入した。

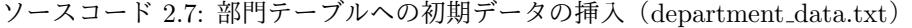

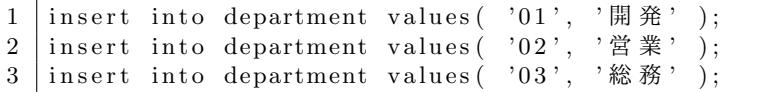

ソースコード 2.8: 部門テーブルへの初期データの挿入

\i department\_data.txt

# **2.4** テーブルの格納データの確認

※ 最終的に作成した全てのテーブルに格納されているデータを示す。各テーブルの全てのデータを出力する SQL を実行して、その出力結果をコピーしたものを示す。自分が開発したインターフェースを使って、2.3 節で示した初 期データ以外のデータを追加してり、変更・削除した場合は、それでも構わないので、レポート提出時点でテーブ ルに格納されている全てのデータを示す。なお、verbatim 環境を使うと、文字数が多い行はページの横幅を超えて しまうため、手作業で適当に改行を挿入して、ページ内に収まるように調整する。整形が難しい場合は、verbatim 環境の代わりに、lstlisting 環境を用いても構わない。

SQL を使って従業員 (employee) テーブルに格納されている全てのデータを表示すると、以下のようになる。

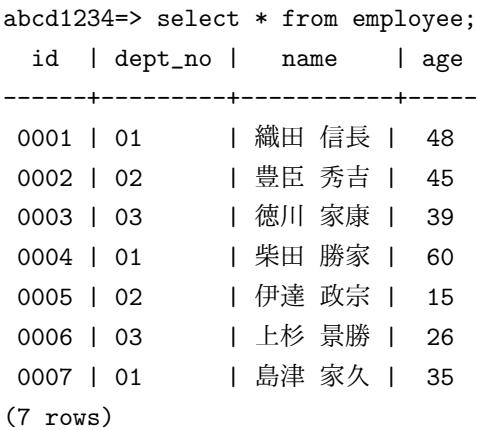

SQL を使って部門 (department) テーブルに格納されている全てのデータを表示すると、以下のようになる。

#### abcd1234=> select \* from department;

dept\_no | name ---------+------ 01 | 開発 02 | 営業 03 | 総務 (3 rows)

# 第**3**章 データベースへの問い合わせ

※ 作成したデータベースに対して、データベースを利用する際に使われる問い合わせの具体例を考えて、その 問い合わせに対する SQL と実行結果を最低3つ示す。問い合わせの具体例は何でも構わないが、出力結果が想 定した問い合わせと一致しているか(正しい結果が出力されているか)を確認すること。なるべく GROUP BY (+HAVING)や入れ子型問い合わせ(相関あり·なし)などの、授業で学習したやや複雑な構文を用いた SQL を 含めることが望ましい。

2 章で作成したデータベースに対して、以下のような SQL を使った問い合わせのテストを行った。

# **3.1** 問い合わせ **1**

※ 問い合わせ、その問い合わせを実行するための SQL、データベースに対して実行した結果を順番に記述する。 実行結果は、2.4 節で示した、データベースの格納データに対して SQL を実行したときの結果を示すこと。なお、 verbatim 環境を使うと、文字数が多い行はページの横幅を超えてしまうため、手作業で適当に改行を挿入して、 ページ内に収まるように調整する。整形が難しい場合は、verbatim 環境の代わりに、lstlisting 環境を用いても構 わない。

問い合わせ: 全ての従業員の従業員番号、氏名、部門、年齢の一覧を出力する。

SQL:

select id, employee.name, department.name, employee.age from employee, department where employee.dept\_no = department.dept\_no

実行結果:

abcd1234=> select id, employee.name, department.name, employee.age from employee, department where employee.dept\_no = department.dept\_no;

id | name | name | age ------+-----------+------+----- 0001 | 織田 信長 | 開発 | 48 0002 | 豊臣 秀吉 | 営業 | 45 0003 | 徳川 家康 | 総務 | 39 0004 | 柴田 勝家 | 開発 | 60 0005 | 伊達 政宗 | 営業 | 15 0006 | 上杉 景勝 | 総務 | 26 0007 | 島津 家久 | 開発 | 35 (7 rows)

# **3.2** 問い合わせ **2**

※ 同様に、2 つ目の問い合わせについても、問い合わせ、SQL、実行結果を記述する。

問い合わせ:

従業員番号が'0003' の従業員と同じ部門に所属する従業員の、従業員番号と氏名の一覧を出力する。

SQL:

???????

実行結果:

???????

# **3.3** 問い合わせ **3**

※ 同様に、3 つ目の問い合わせについても、問い合わせ、SQL、実行結果を記述する。

問い合わせ:

各部門で最も年上の人間を検索して、各部門の部門名、部門内の最年長者の氏名、年齢の一覧を出力する。

SQL:

???????

実行結果:

???????

※ 4 つ以上の問い合わせを作成する場合は、節を追加して、同様に記述する。

# 第**4**章 **Web**インターフェースの作成

## **4.1** 作成したインターフェースのメニューページ

※ 作成したインターフェースのメニューページの URL を示す。

2 章で作成したデータベースを利用するためのインターフェースを開発した。 作成したインターフェースのメニューページの URL は、下記の通りである。

http://db.tom.ai.kyutech.ac.jp/~????/????.html

# **4.2** 作成したインターフェースの構成

※ 作成したインターフェースの概要を説明し、インターフェースを構成する全てのファイルと、それぞれの役割 や階層構造が分かる説明を示す。

従業員と部門を結合して一覧表示する機能を作成した。 授業員テーブルへのデータの挿入・削除・更新のための機能を作成した。 部門テーブルについては、更新の頻度が少ないため、データの挿入・削除・更新の機能は作成していない。 また、従業員を部門と年齢の条件を組み合わせて検索できる機能を作成した。 インターフェースを構成するファイルの役割や階層構造は、下記の通りである。

- *•* メニューページ(menu.html)
	- **–** 従業員・部門の一覧表示(employee list.php)
	- **–** 従業員のデータ追加の入力フォーム(employee add form.php)
		- *∗* 従業員のデータ追加の処理実行(employee add.php)
	- **–** 従業員のデータ削除の選択(employee delete form.php)
		- *∗* 従業員のデータ削除の処理実行(employee delete.php)
	- **–** 従業員のデータ更新の選択(employee update form1.php)
		- *∗* 従業員のデータ更新の入力フォーム(employee update form2.php) *·* 従業員のデータ更新の処理実行(employee update.php)
	- **–** 従業員の検索の入力フォーム(employee search form.php)
		- *∗* 従業員の検索結果の表示(employee search result.php)
	- **–** ・・・
		- (全てのファイルの構成を説明する。)

### **4.3** メニューページ

※ メニューページのソースファイル全体を引用して、メニューの項目を説明する。また、メニューページをウェ ブブラウザで表示したときのスクリーンショットを示す。メニューが複数のページにより構成される場合は、その 全てについて説明する。

メニューページは、上記の階層構造においてメニューページの下位のページである、従業員・部門の一覧表示(employee list.php)、従業員のデータ追加(employee add form.php)、従業員のデータ削除(employee delete form.php)、 従業員のデータ更新 (employee\_update\_form1.php)、従業員の検索 (employee\_search\_form.php) の各ページへ のリンクを含む。

ソースコード 4.1: menu.html

```
1 <HTML>
2 <HEAD>
3 <TITLE>デ ー タ 操 作 メ ニ ュ ー</TITLE>
4 <META http−e qui v="Content−Type" c o n t e n t=" t e x t / html ; c h a r s e t=UTF−8">
5 </HEAD>
6 <BODY>
7
8 操 作 メ ニ ュー<BR>
9
10 | \langleUL\rangle11 | <LI><A HREF="employee_list .php">従業員の一覧表示</A>
12 | <LI><A HREF="employee_add_form .php">従業員のデータ追加</A>
13 | <LI<br>
XA HREF="employee_delete_form .php">従業員のデータ削除</A>
14 <LI><A HREF="employee_update_form1.php">従業員のデータ更新</A>
15 | <LI><A HREF="employee_search_form.php">従業員の検索 (部門名での検索) </A>
16 \leq/UL
17
18 </BODY>
19 </HTML>
```
図 4.1 は、ウェブブラウザでメニューページを表示したときのスクリーンショットを示したものである。

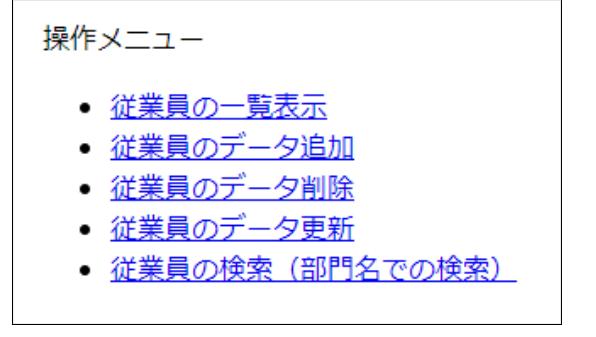

図 4.1: メニューページの表示結果

## **4.4** 従業員の一覧表示

※ 以降、各機能ごとに節(4.x)を分けて、各可能の実現方法を説明する。一つの機能が複数のウェブページから 構成される場合は、さらに各ウェブページごとに小節(4.x.x)を分けて説明する。また、各機能について、節の 最後に小節を追加して、実行結果の例を示すこと。

### **4.4.1** 従業員の一覧表示(**employee list.php**)

※ 各ウェブページの説明では、小節の末尾に作成したソースファイル全体を省略せずに引用し、その重要な箇所 について、行番号で参照しながら説明を加える。ソースファイルの全ての行について説明を行う必要はない。前 のページから渡される入力や、そのページで使用する SQL とその作成方法、結果の表示方法等の重要な点につい て説明する。

全従業員の一覧を表示する PHP プログラムを含むページである。従業員と部門のテーブルを結合して、従業員番 号にもとづいて昇順で並べて表示する。また、全体で何件の従業員のデータが存在しているかの情報を、従業員 一覧の後に表示する。

プログラムの 27 行目で従業員の一覧を作成する SQL 文を作成して、30 行目でその SQL 文を実行している。

ソースコード 4.2: 従業員の一覧表示のための SQL

 $1 \mid$  select id, department name, employee name, age from employee, department where employee  $deptino = department.dept-no order by id$ 

この問い合わせは、前ページでの利用者の入力によって変化するようなことはなく、毎回同じ問い合わせを実行す るため、ソースファイル中で固定の SQL 文を文字列として設定している。

 $\mathcal{V}-\mathcal{R}$ コード 4.3: employee\_list.php

1 *<*HTML*>* 2 *<*HEAD*>* 3 *<*TITLE*>*従 業 員 リ ス ト*<*/TITLE*>* 4 *<*META http*−*e qui v="Content*−*Type" c o n t e n t=" t e x t / html ; c h a r s e t=UTF*−*8"*>* 5 *<*/HEAD*>* 6 *<*BODY*>* 7 8 *<*CENTER*>* 9 10 検 索 結 果 を 表 示 し ま す。*<*BR*><*BR*>* 11 12 <!-- ここからPHPのスクリプト始まり →→ 13 *<*?php 14 15 | // データベースに接続 16 // ※ your\_db\_name のところは自分のデータベース名に書き換える  $17 \text{ [sconn = pg\_connect('dbname=your_db_name" )};$ 18 19 // 接 続 が 成 功 し た か ど う か 確 認  $20 \text{ if }$  ( $\text{\$conn} = \text{null}$ ) 21 *{* 22 | print ( "データベース接続処理でエラーが発生しました。<BR>");  $23$  exit; 24 *}* 25 26 // SQLを作成  $27 \mid$  \$sql = "select id, department name, employee name, age from employee, department where employee.  $dept\_no = department.dept\_no order by id$ "; 28 29 | // Queryを実行して検索結果をresultに格納  $30 \mid$   $\text{\$result} = \text{pg-query}(\text{Sconn}, \text{fsql})$ ;  $31$  if (  $$ result == null$ ) 32 *{* 33 | print ( "クエリー実行処理でエラーが発生しました。<BR>");  $34$  exit; 35 *}* 36

```
37 // 検 索 結 果 の 行 数 ・ 列 数 を 取 得
38 \text{ } $rows = pg_num_rows ($result );
39 \mid \text{Scols} = \text{pg(num-fields} (\text{Sresult});
40
41
42 // 検索結果をテーブルとして表示
43 p r i n t ( "<TABLE BORDER=1>\n" ) ;
44
45 // 各 列 の 名 前 を 表 示
46 \; \text{print} \; (\text{``}\textless T\text{R}\textgreater\text{''}):
47 print ( "<TH>従業員番号</TH>" );
48 p r i n t ( "<TH>部 門</TH>" ) ;
49 p r i n t ( "<TH>氏 名</TH>" ) ;
50 print( "<TH>年齢</TH>");
51 \left[ \text{print}(\degree "<<T\text{R}>\n\langle n" \degree) ; \right.52
53 | // 各行のデータを表示
54 \mid \text{for} \; (\; \text{\$} j = 0; \; \text{\$} j < \text{\$rows} \text{rows}; \; \text{\$} j++)55 {
56 | print ( "<TR>" );
57 for (\text{\$i=0$; $\$i<\$cols; $\$i++})
58 {
59 | // j行i列のデータを取得
60 \vert $data = pg_fetch_result ($result, $j, $i);
61
62 | // セルに列の名前を表示
63 | print ( "<TD> $data </TD>" );
64 }
65 | print ( \sqrt{TR} \n" );
66 }
67
68 | // ここまででテーブル終了
69 p r i n t ( "</TABLE>" ) ;
70 \text{ print}(\text{"<BR>}\n\setminus\text{n"});
71
72
73 // 検 索 件 数 を 表 示
74 print ( "以上、$rows 件のデータを表示しました。<BR>\n");
75
76
77 // 検 索 結 果 の 開 放
78 \mid pg_free_result ($result);
79
80 | // データベースへの接続を解除
81 \mid p \text{ g}_\text{c} \text{lose}(\text{ %conn });
82
83 ?>
84 <!−− こ こ ま で で P H P の ス ク リ プ ト 終 わ り −−>
85
86 <BR>
87 <A HREF="menu . html">操 作 メ ニ ュ ー に 戻 る</A>
88
89 </CENTER>
90
91 </BODY>
92 </HTML>
```
### **4.4.2** 従業員の一覧表示の実行例

※ 実際にインターフェースを操作したときのスクリーンショットを使って、作成した機能が正しく動作している ことが分かる結果を示す。複数のページや操作からなる機能については、複数のスクリーンショットを使って、操 作の過程や結果が分かるようにする。(後の例を参照。) LaTeX では、図は自動的に配置されるため、本文中で正 しい図番号を使って参照されていれば、対応する説明から少し離れた位置に図が配置されていても構わない。ス クリーンショットを示すときには、画面に表示・入力されている文字が読めるような、適切な解像度・大きさの画 像を用いること。

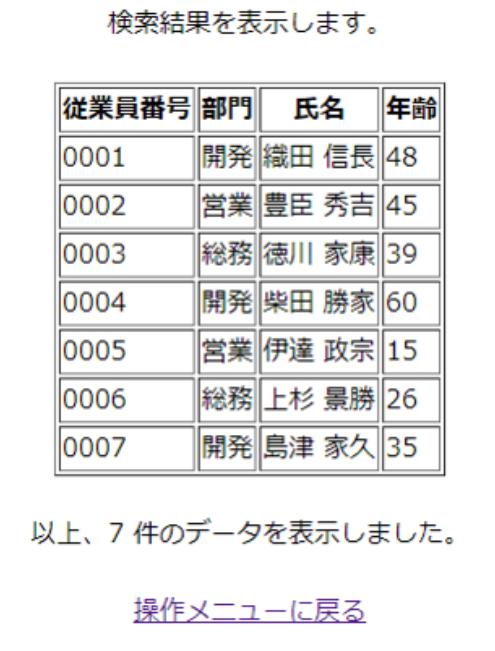

図 4.2 は、一覧表示の操作を行ったときのスクリーンショットを示したものである。

図 4.2: 従業員の一覧表示の実行結果

## **4.5** 従業員の追加

・・・

### **4.5.1** 従業員のデータ追加の入力フォーム(**employee add form.php**)

・・・

### **4.5.2** 従業員のデータ追加の処理実行(**employee add.php**)

※ 前のページから渡される入力がある場合は、その説明を行う。

前のページのフォームに対して入力された、以下の情報を受け取る。プログラムの??~??行目で、これらのデータ を取得して、各変数に代入する。

- *•* 従業員番号(name) → \$name
- 部門番号 (dept\_no) → \$dept\_no
- $E \&$  (name)  $\rightarrow$  \$name

• 年齢 $(age) \rightarrow$  \$age

プログラムの??行目で、従業員テーブルにインスタンスを追加するための SQL 文を作成する。SQL 文の %1, %2, %3, %4 には、変数 \$name, \$dept no, \$name, \$age の値が挿入される。??行目で、作成した SQL 文を実行する。

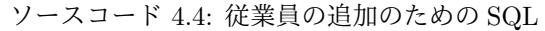

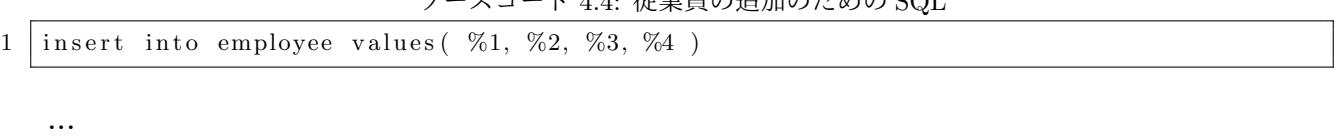

### **4.5.3** 従業員の追加の実行例

・・・

### **4.6** 従業員の削除

・・・

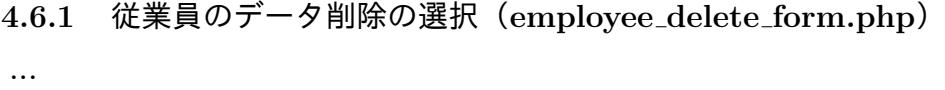

**4.6.2** 従業員のデータ削除の処理実行(**employee delete.php**)

・・・

**4.6.3** 従業員の削除の実行例 ・・・

### **4.7** 従業員の更新

・・・

**4.7.1** 従業員のデータ更新の選択(**employee update form1.php**)

・・・

- **4.7.2** 従業員のデータ更新の入力フォーム(**employee update form2.php**) ・・・
- **4.7.3** 従業員のデータ更新の処理実行(**employee update.php**)

・・・

15

# **4.7.4** 従業員のデータ更新の実行例

※ 複数のページによって実現される機能については、複数のスクリーンショットを用いて、正しく機能が実行さ れている例を示す。

図 4.3~4.7 は、従業員「伊達 政宗」の部門を「総務」から「営業」に更新する操作を行ったときの、一連のスク リーンショットを示したものである。

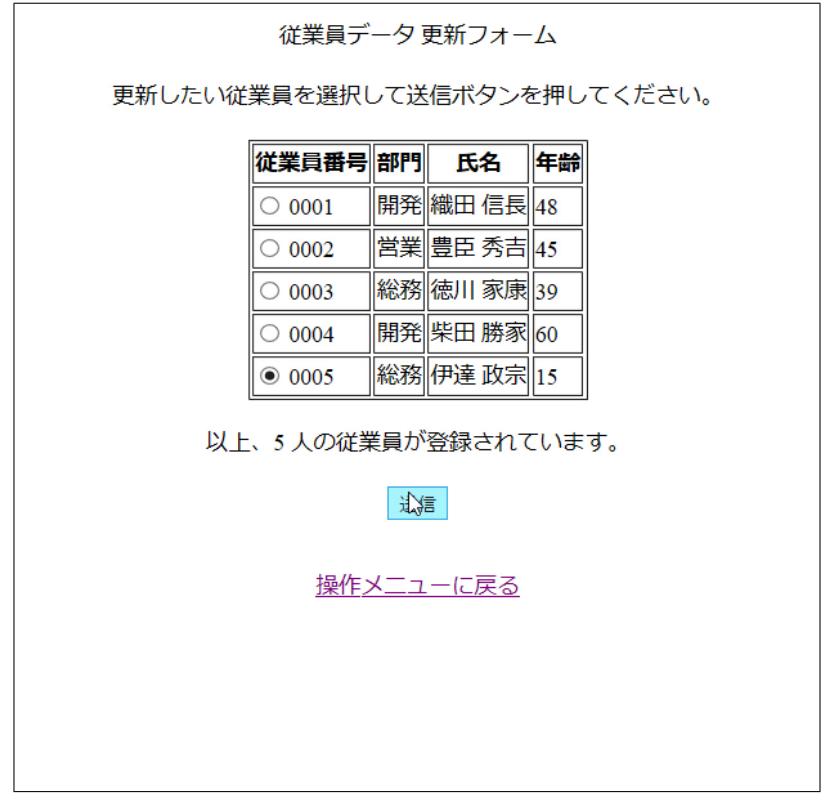

図 4.3: 従業員の更新の実行結果 (1):選択フォームから更新する従業員を選択

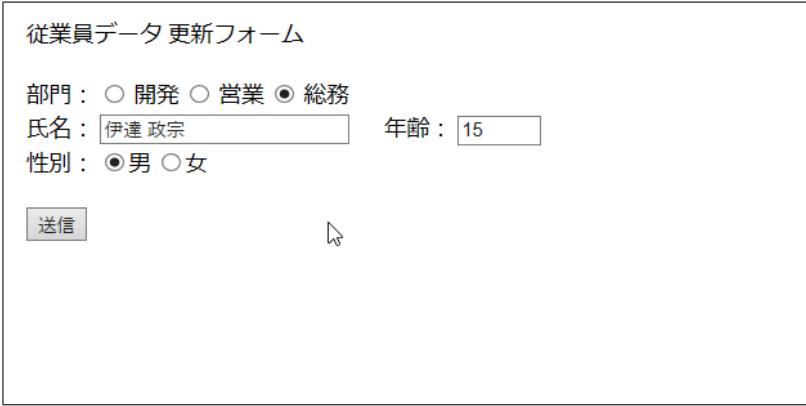

図 4.4: 従業員の更新の実行結果 (2):入力フォームに移り、選択した従業員の現在の情報が表示される

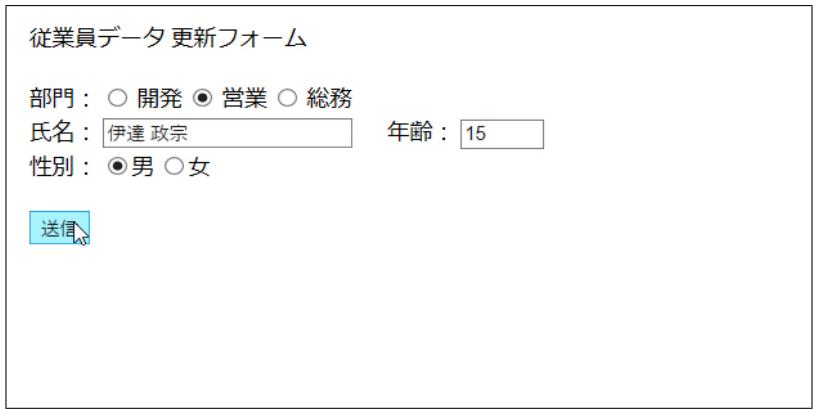

図 4.5: 従業員の更新の実行結果 (3):入力フォームで、部門の情報を変更して、送信ボタンを押す

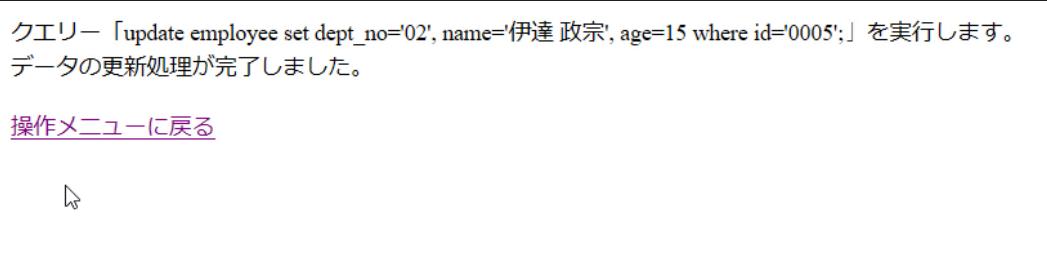

図 4.6: 従業員の更新の実行結果 (4):更新処理の実行結果が表示される

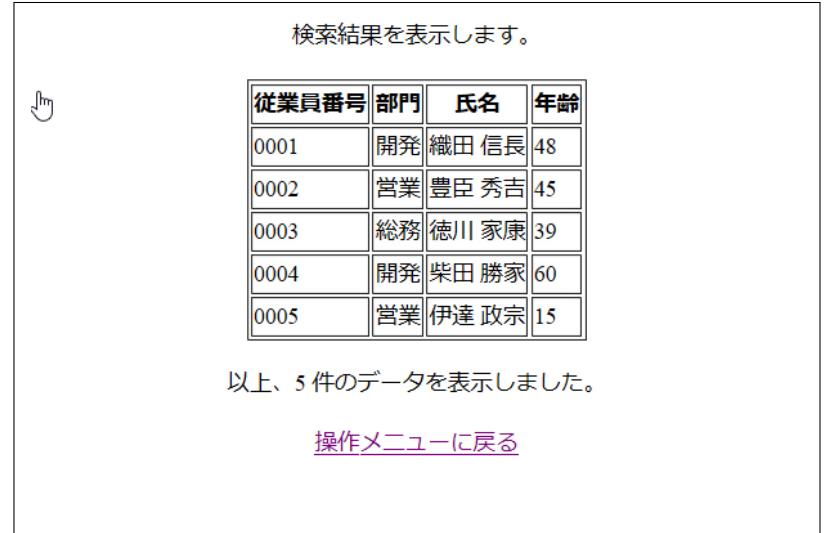

図 4.7: 従業員の更新の実行結果 (5):一覧表示を行い、従業員の情報が更新されていることを確認する

### **4.8** 従業員の検索

・・・

## **4.8.1** 従業員の検索の入力フォーム(**employee search form.php**)

・・・

#### **4.8.2** 従業員の検索結果の表示(**employee search result.php**)

※ 場合分けや複数の SQL を使い分ける場合は、その説明を行う。

前のページのフォームに対して入力された、以下の情報を受け取る。プログラムの??行目で、データを取得して、 変数に代入する。

• 部門番号(dept\_no) → \$dept\_no

プログラムの??~??行目で、従業員の検索を行うための SQL 文を作成する。変数 \$dept no に文字列「ALL」が 格納されている場合は、全ての部門の従業員を表示するための SQL を実行する。

ソースコード 4.5: 全ての従業員を表示するための SQL

1 select id, department name, employee name, age from employee, department where employee . dept no = department. dept no order by id";

変数 \$dept\_no に「ALL」以外の文字列が格納されている場合は、部門番号が \$dept\_no に等しい従業員のみを表 示するための SQL を実行する。SQL 文の \$dept no には、その変数の値が挿入される。

ソースコード 4.6: 指定された部門番号に所属する従業員を検索するための SQL

1 select id, department name, employee name, age from employee, department where employee . dept no = department . dept no and employee . dept no = '\$dept no' order by id";

### **4.8.3** 従業員のデータ検索の実行例

※ 複数の条件を組み合わせた検索機能など、機能が正しく動作していることを示すために複数の実行例を示した 方が良い場合は、複数の実行例を示す。ただし、必要以上に多数の実行例(全ての条件の組み合わせのバリエー ションなど)を示す必要はないので、いくつかの代表的な実行例を示す。

図??~?? は、部門のみを条件とする検索の実行例として、部門が「総務」である従業員を検索する操作を行った ときの、一連のスクリーンショットを示したものである。

図??~?? は、部門と年齢を組み合わせた条件とする検索の実行例として、部門が「開発」で、かつ年齢が 20 歳 以上 30 歳以下の従業員を検索する操作を行ったときの、一連のスクリーンショットを示したものである。

・・・

・・・

# 第**5**章 まとめ

※ まとめや感想として、何か書きたいこと(工夫した点や、詰まった点、反省点など)があれば、自由に記述す る。何もなければ、この章は省略して構わない。